### НП ЗАО «РЭКО-ВЕК»

### АППАРАТУРА СЕЛЕКТОРНОЙ СВЯЗИ БЛОК ИНТЕРФЕЙСА АСС БИ - 1202 Руководство по эксплуатации НПТВ.469453.142 РЭ

# EAC

СЕРТИФИКАТ СООТВЕТСТВИЯ ТАМОЖЕННОГО СОЮЗА № ТС RU C-RU.АЛ55.В.00054 Срок действия по 12.11.2019

# **СОДЕРЖАНИЕ**

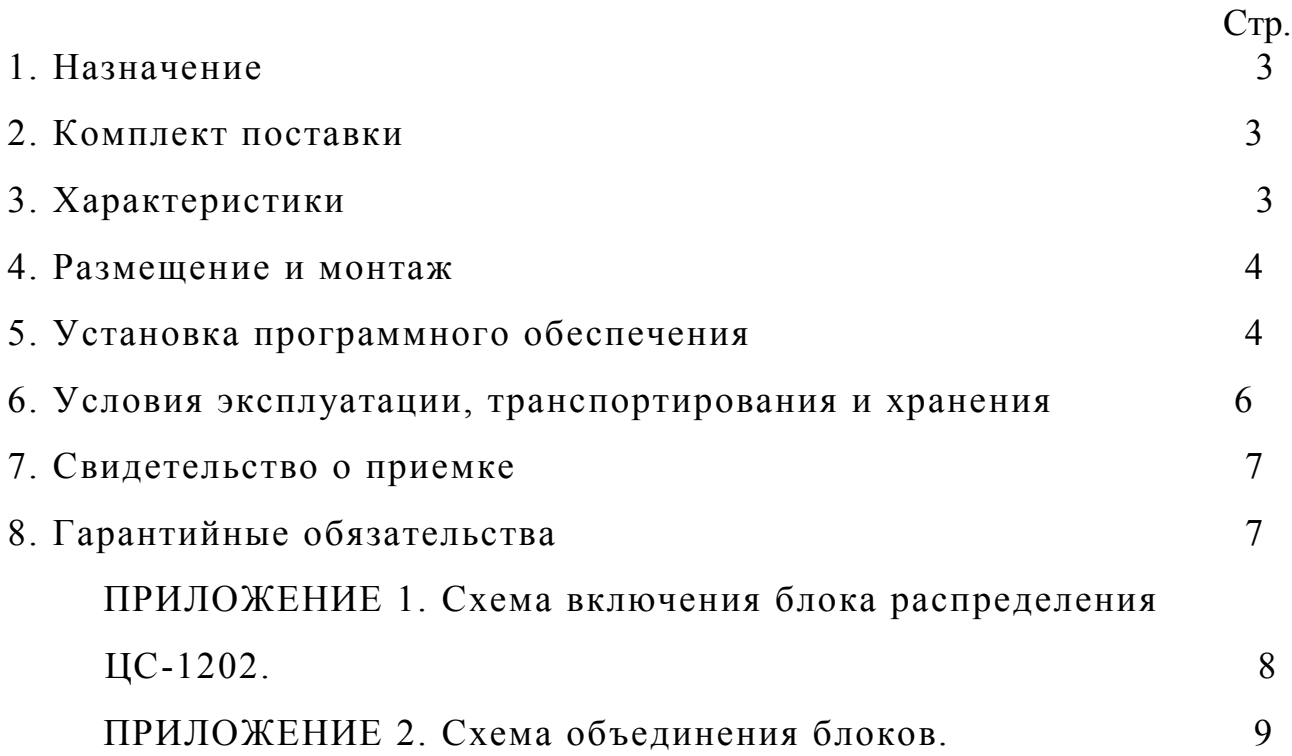

### 1 НАЗНАЧЕНИЕ

Блок интерфейса БИ-1202 предназначен для обеспечения подключения персонального компьютера (ПК) оператора к блоку распределения ЦС-1202.

#### 2 КОМПЛЕКТ ПОСТАВКИ

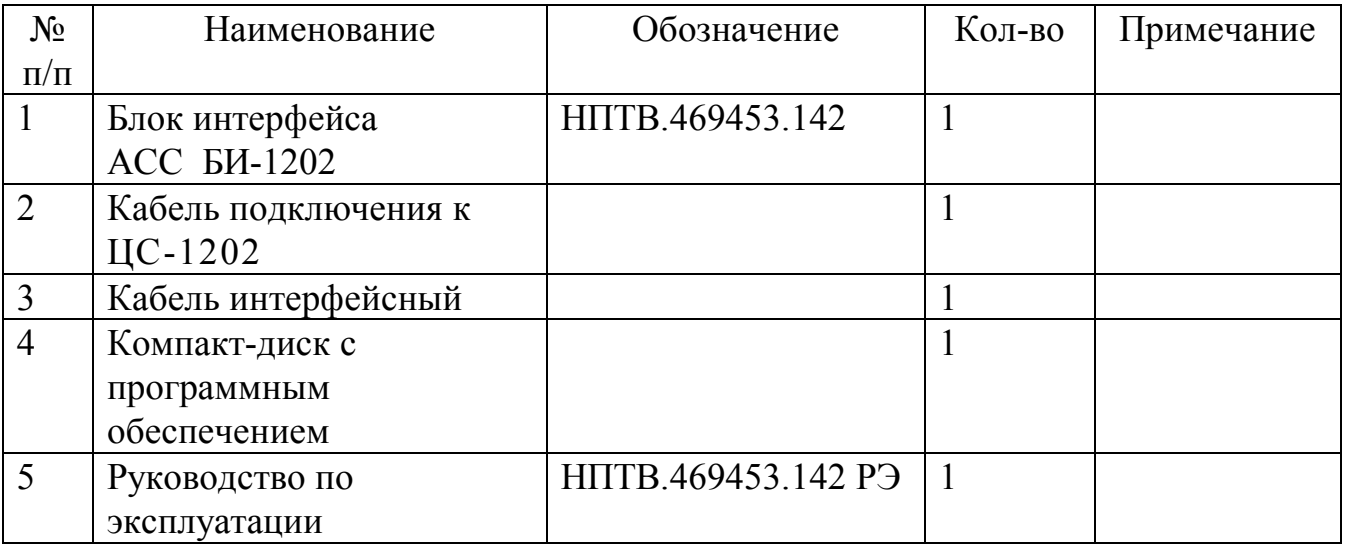

### 3 ХАРАКТЕРИСТИКИ

Основные технические характеристики:

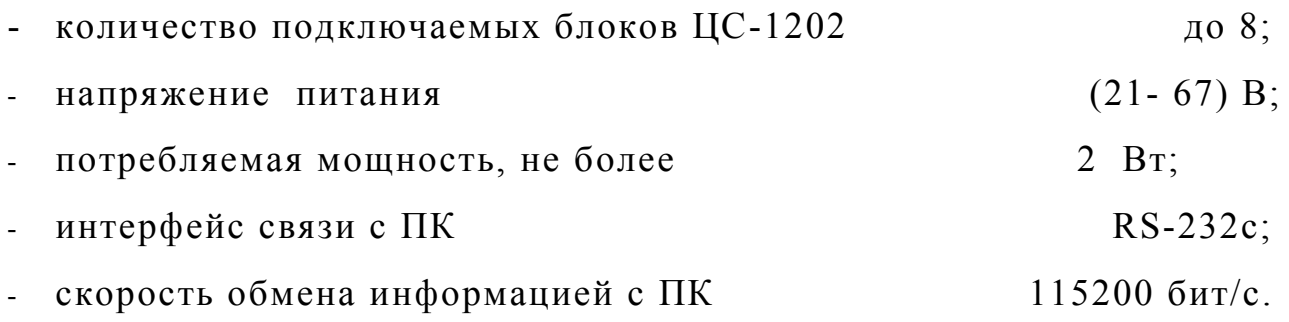

#### 4 РАЗМЕЩЕНИЕ И МОНТАЖ

4.1 Разместить блок интерфейса в удобном месте в непосредственной близости от ПК оператора.

4.2 Соединить аппаратуру в соответствии со схемой включения (ПРИЛОЖЕНИЕ 1, 2).

4.3 Установить номер каждого блока в системе в соответствии с руководством по эксплуатации на блок ЦС-1202 .

4.4 Подключить блок интерфейса к свободному последовательному порту ПК кабелем входящим в комплект поставки.

4.5 Подать напряжение питания. На блоке интерфейса должен засветится индикатор питания.

# **ВНИМАНИЕ ! Все подключения производить только при отключенном питании ПК и блоков ЦС-1202 !**

#### 5 УСТАНОВКА ПРОГРАММНОГО ОБЕСПЕЧЕНИЯ

5.1 Требования к персональному компьютеру:

- Центральный процессор не меньше Intel(r) Celeron(tm)  $1000$  МГц.

- Видеокарта от 16 Мб, с режимом не менее 1024х768 True Color.

- ОЗУ 128 Мб.

- Операционная система Windows 98/2000.

- Свободное место на жестком диске не менее 5 Мб.

- Свободный последовательный порт.

- Устройство чтения компакт-дисков(необходимо только для установки).

Для комфортной работы рекомендуется монитор с диагональю не менее 17" или ЖКИ монитор с диагональю не менее 15".

5.2 Установка программного обеспечения.

Для установки программы скопируйте все файлы из папки ACCCtrl c прилагаемого компакт диска в папку по вашему выбору. Оптимальное решение - создать новую папку. На этом установка закончена. Для запуска приложения запустите на исполнение файл ACCCtrl.exe. При необходимости для программы средствами Windows можно создать ярлык и поместить его на «Рабочий стол».

5.3 Первый запуск.

После появления на экране окна программы нажмите кнопку "Установки" в левом нижнем углу окна и выберите COM-порт, к которому подключен блок интерфейса БИ-1202. Программа автоматически обнаружит подключенные блоки и начнет их опрос. Об успешности процесса получения данных можно судить по цвету индикатора в правом нижнем углу окна программы (правее часов). Он становится зеленым при получении данных от преобразователя интерфейса, белым при отсутствии данных на COM-порту и красным при возникновении ошибок.

Инструкция по работе с программным обеспечением может быть вызвана нажатием кнопки «Помощь…» окне программы

# 6 УСЛОВИЯ ЭКСПЛУАТАЦИИ, ТРАНСПОРТИРОВАНИЯ И ХРАНЕНИЯ

6.1 Блок интерфейса следует эксплуатировать в нормальных климатических условиях:

- температура окружающего воздуха -  $(25 \pm 10)^0$ C;

- относительная влажность - (от 45 до 80) %;

- атмосферное давление -  $(84,0 - 106,7)$  кПа /  $(630 - 800)$  мм рт. ст.

6.2 Упакованные блоки интерфейса транспортируются всеми видами транспорта в соответствии с условиями группы 5 по ГОСТ 15150-69, кроме негерметизированных отсеков самолетов и открытых палуб кораблей и судов.

Транспортирование блоков интерфейса по железной дороге проводят в контейнерах в соответствии с требованиями ГОСТ 18477-79.

При транспортировании в условиях отрицательных температур блоки интерфейса перед распаковкой должны быть выдержаны не менее 24 часов в нормальных климатических условиях.

6.3 Блоки интерфейса на складах поставщика и потребителя должны храниться в условиях хранения 1 по ГОСТ 15150-69 при отсутствии в воздухе кислотных, щелочных и других агрессивных примесей.

6.4 Производитель НП ЗАО «РЭКО-ВЕК» устанавливает официальный срок службы изделия – 7 лет, при соблюдении потребителем правил и условий эксплуатации, транспортирования и хранения.

Учитывая высокое качество и надежность изделия, фактический срок эксплуатации может превышать официальный.

#### 7 СВИДЕТЕЛЬСТВО О ПРИЕМКЕ

#### Блок интерфейса БИ-1202 НПТВ.469453.142 № соответствует

техническим условиям и признан годным к эксплуатации.

Дата выпуска

М.П.

Представитель ОТК \_\_\_\_\_\_\_\_\_\_\_\_\_\_\_\_\_

8 ГАРАНТИЙНЫЕ ОБЯЗАТЕЛЬСТВА

8.1 Изготовитель гарантирует устранение неисправностей, возникших в процессе эксплуатации аппаратуры в течение 3-х лет с момента поставки, при условии соблюдения потребителем требований настоящего руководства.

**ПРИМЕЧАНИЕ - Изготовитель не несёт ответственности за любое механическое повреждение аппаратуры, возникшее в процессе эксплуатации.**

8.2 Изготовитель НП ЗАО «РЭКО – ВЕК».

8.3 Адрес изготовителя: 603062, г. Нижний Новгород, ул.Горная, д.17А.

8.4 При необходимости проведения послегарантийного ремонта потребитель вправе обращаться к изготовителю по вышеуказанному адресу.

#### ПРИЛОЖЕНИЕ 1

## Схема включения блока распределения ЦС-1202

Задняя панель блока ЦС-1202

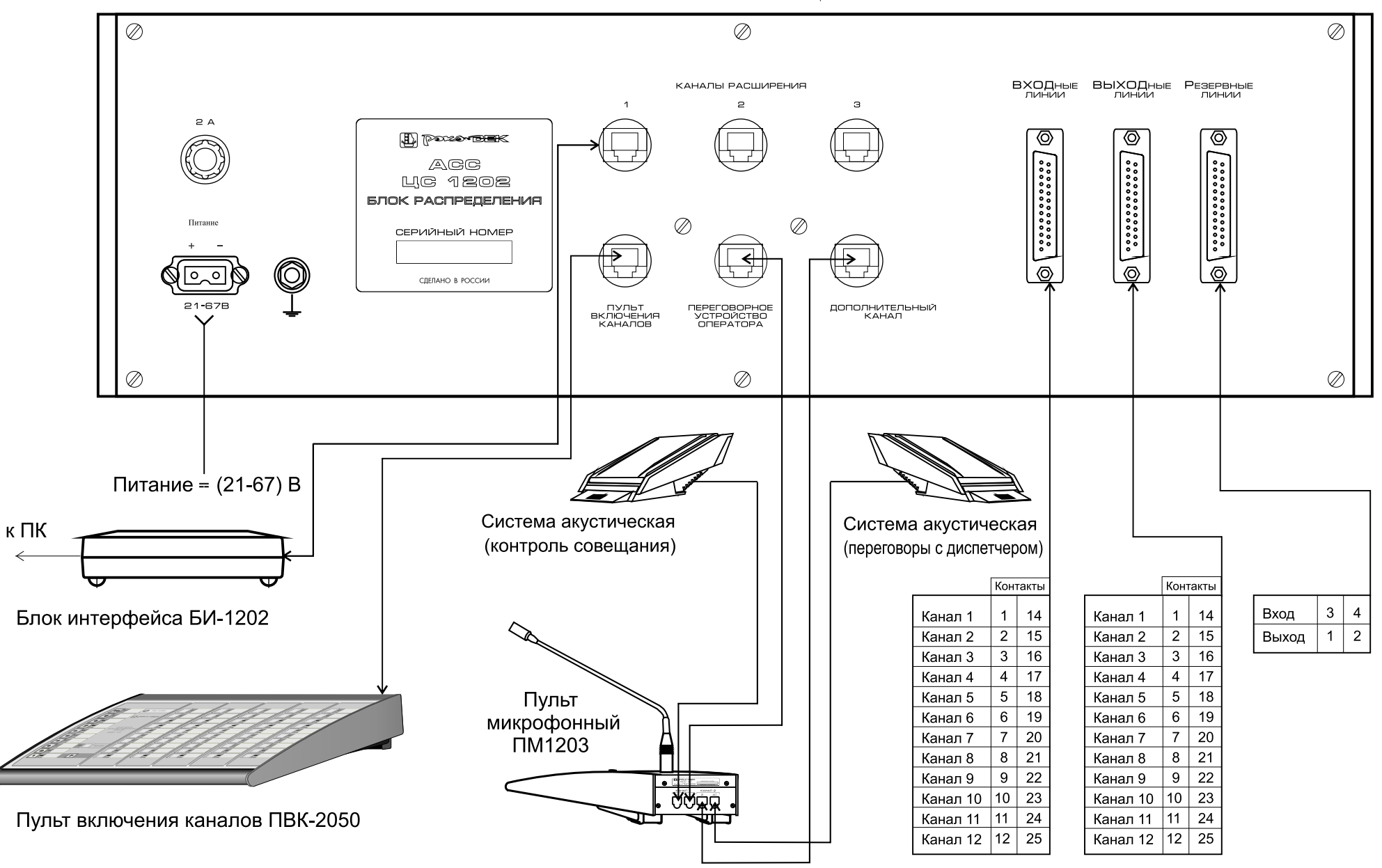

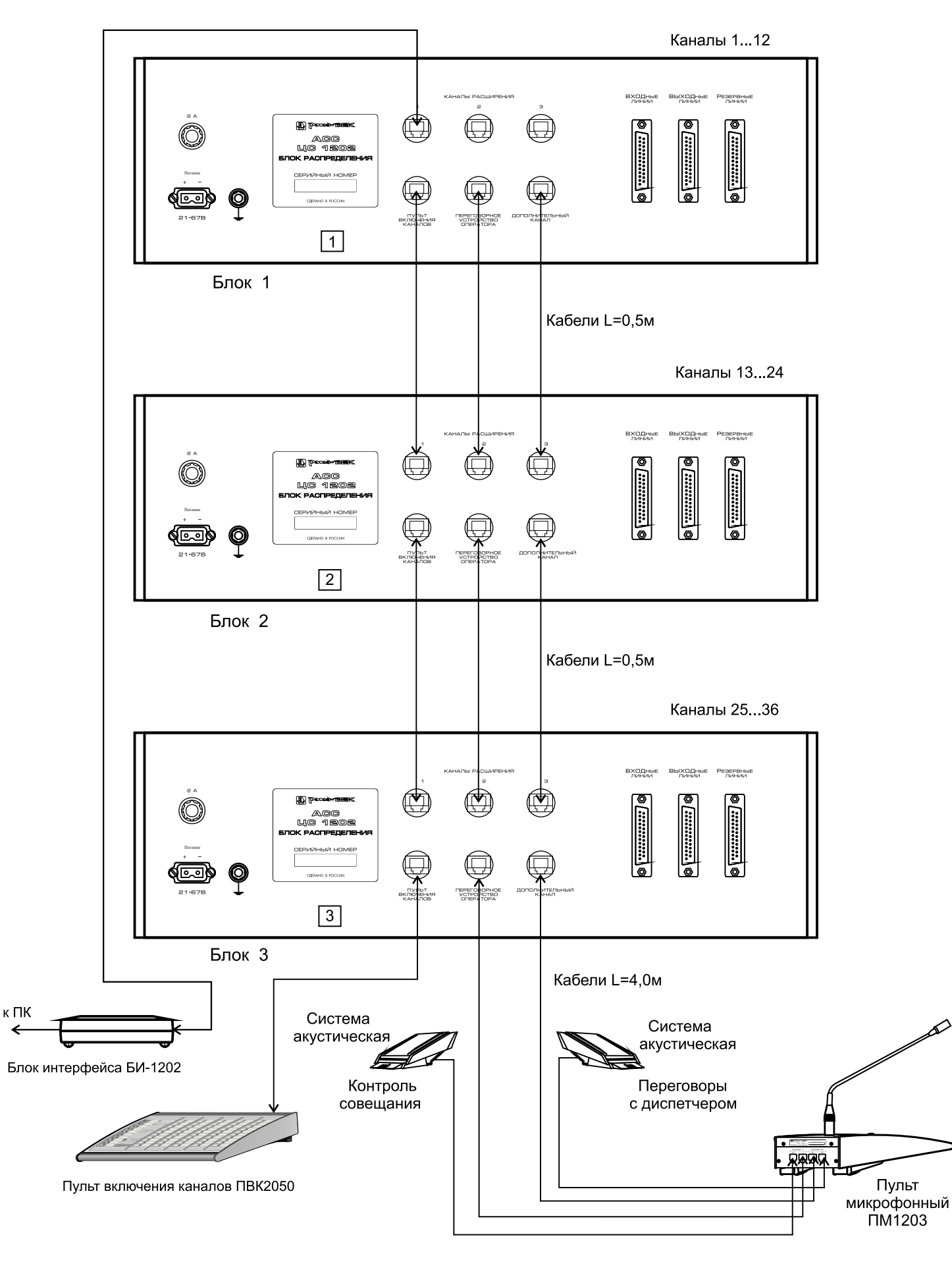

### Схема объединения блоков